<span id="page-0-1"></span><span id="page-0-0"></span>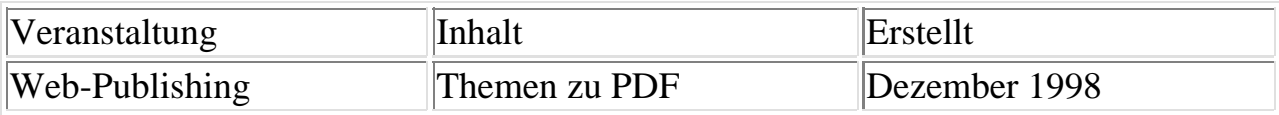

### **Adobes Portable Document Format - PDF**

## **Themenauswahl**

- [Überblick Was ist PDF?](#page-1-0)
- [PDF im Browser](#page-2-0)
- [Gestaltungsmöglichkeiten](#page-6-0)
- [Unterschiede PDF HTML](#page-7-0)
- [Erzeugen von PDF-Dateien](#page-8-0)
- [Formulare](#page-9-0)
- [Indizierung](#page-15-0)
- [Verschlüsselte PDF-Dokumente](#page-17-0)
- [Quellenangaben](#page-18-0)

#### [Vortrag als PDF](#page-0-0)

<span id="page-1-0"></span>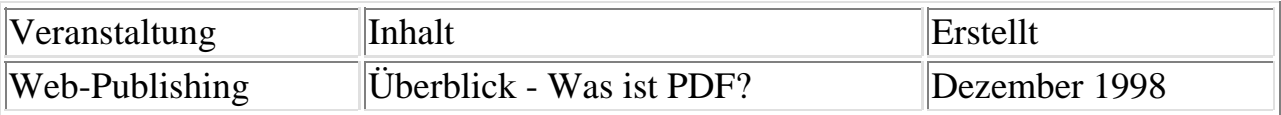

# **Überblick - Was ist PDF?**

- PDF representiert ein Dokument
	- geräteunabhängig und
	- plattformübergreifend
- Adobe Systems Incorporated
- eine PDF-Datei enthält
	- eine oder mehrere Seiten mit
		- Text,
		- Graphik,
		- Bildern,
		- Hypertext-Links und/oder
		- Formularen

<span id="page-2-0"></span>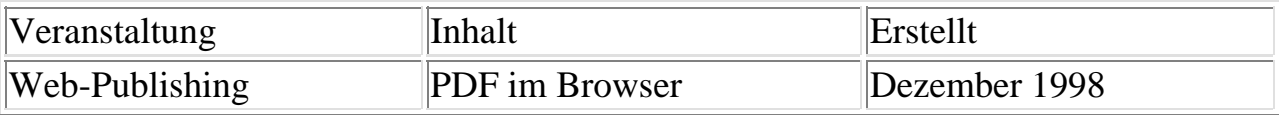

#### **PDF im Browser**

- PDF-Resource direkt laden
	- MIME-Typ: application/pdf
	- Verhalten des Browsers:
		- Browser, Plugin oder ActiveX-Control zeigt Dokument an,
		- ruft externes Programm (helper application) auf oder
		- speichert Datei auf Platte
- Einbetten von PDF in HTML
	- <embed> vs. <object>
	- Beschränkungen:
		- maximal 6 9 Dokumente
		- evtl. ohne Werkzeugleiste
		- keine PDF-Verweise und Artikelfluß
		- $\blacksquare$  kein Drucken
		- evtl. kein Öffnen/Speichern eingebetteter Dateien
	- [Hervorheben von Textstellen](#page-15-0)
	- [Beispiel mit HTML-Tags](#page-3-0)
- seitenweises/ inkrementelles Laden
	- optimierte (linearisierte) PDF-Datei nötig
		- Exchange: Speichern unter...
	- Byterange-Protokoll (HTTP 1.1)
	- progressives Rendering der Seite:
		- Hypertext, Artikelfluß
		- Font-Deskriptoren
		- Text (ggf. mit Ersatzfonds), Vektorgraphik
		- Pixelgraphik
		- **Fonts**
		- **Thumbnails**
	- externes Beispiel: [LA-Times](http://www.latimes.com/cgi-bin/byteserv.pl/HOME/NEWS/PDF/lat_a.pdf)

<span id="page-3-0"></span>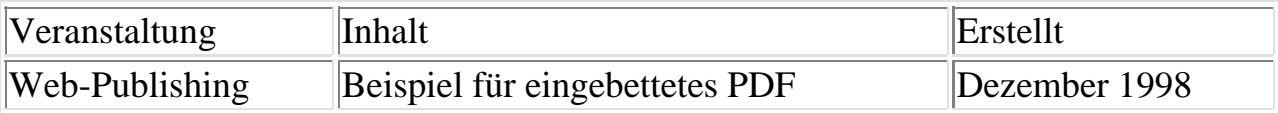

## **Beispiel für eingebettetes PDF**

```
<object classid="clsid:CA8A9780-280D-11CF-A24D-444553540000"
  width=368 height=99 id=PDF1>
       <param name="SRC" value="beispiel.pdf"> 
       <embed src="beispiel.pdf" width=368 height=99>
       <noembed>
           Alternativ-Text, falls kein PDF-Plugin.
           Bei Einzelseiten könnte hier auch ein
           Bild die PDF-Datei ersetzen.
       </noembed>
  </object>
```
Ausdruck dieser Seite

<span id="page-4-0"></span>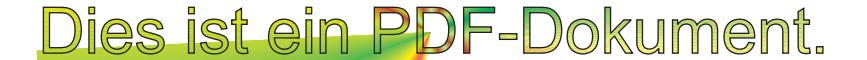

<span id="page-5-0"></span>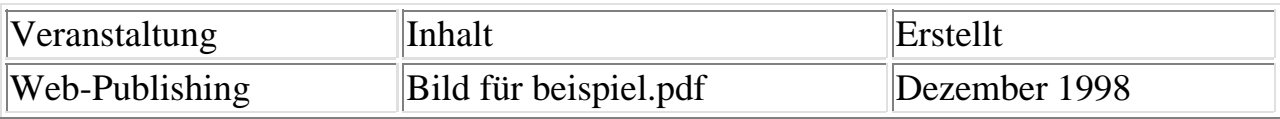

# **Bild (.gif) für beispiel.pdf**

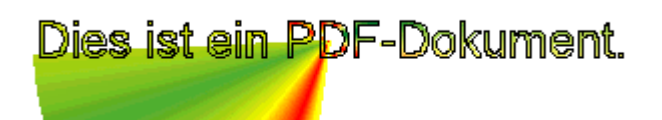

<span id="page-6-0"></span>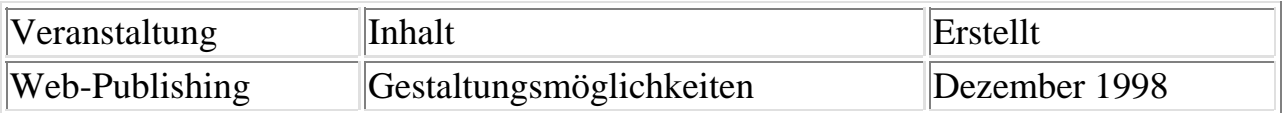

### **Gestaltungsmöglichkeiten**

- Dokument kann enthalten:
	- Lesezeichen
		- ein oder mehrere Dokumente
		- hierarchisch
		- Sprung, nichts oder sonstige Aktionen
	- Thumbnails
	- Notizen
	- Dokumentinfo
	- Zuordnung eines [Volltextindizes](#page-15-1)
	- Artikelfluß
	- Hyperlinks
	- [Formulare](#page-9-1)
		- Kontrollkästchen
		- Optionsfelder
		- Schaltflächen
		- $\blacksquare$  Listenfelder
		- Kombinationsfelder
		- Textfelder
- viele PostScript-Eigenschaften
	- komplexe Formatierungen
	- verschiedene Farbmodelle
	- Bilder u.a. als JPEG
- bedingtes Anzeigen von Dokumentbestandteilen
	- beim Ausdruck unsichtbar
	- Hilfefunktion
- Einfluß auf angezeigte Bedienelemente
- Aktionen:
	- Sprünge: Seite, Dokument, URL
	- Menübefehle
	- Versenden der Formulardaten
	- Starten anderer Anwendungen
		- $\blacksquare$  Sicherheitsrisiko

siehe auch: [Unterschiede PDF - HTML](#page-7-1)

<span id="page-7-1"></span><span id="page-7-0"></span>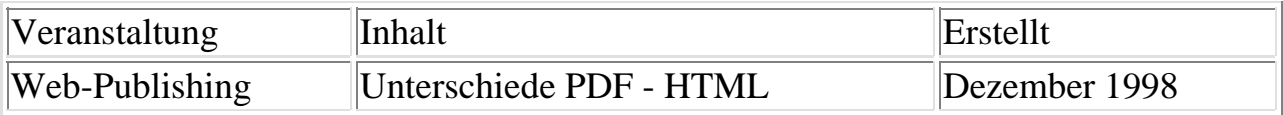

## **Unterschiede PDF - HTML**

- Layout, Schrift, Graphik
	- eingebettete Fonts
- Strukturierung
- Eignung für Bildschirm und Drucker
	- Ausdruck
	- Navigation
	- Flexibilität
- viele Dateien vs. eine Datei
	- Bilder und weitere Resourcen
	- Seiten eines Dokuments
- Weiterverarbeitung
	- Struktur- / Layoutinformationen
	- Dateiaufbau
	- <sup>o</sup> Kompression
- Dateigröße
- Fortentwicklung des Formats
- Konvertieren bestehender Dokumente
	- PDF:
		- Distiller
		- **PDF-Write**
		- Export-Filter
	- HTML:
		- Export-Filter
		- Hilfsprogramme
		- manuell

[Joachim Wagner](mailto:jowagner@rz.uni-osnabrueck.de)

<span id="page-8-0"></span>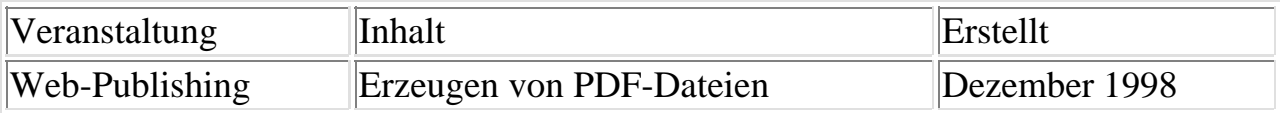

### **Erzeugen von PDF-Dateien**

- PDF-Write
- Distiller
	- überwachte Verzeichnisse
	- Distiller-Server
	- Problemverlagerung: Erzeugen von PostScript-Dateien
		- **PDF-mark Anweisungen**
		- html2ps
		- im Textverarbeitungs- oder Graphikprogromm mittels EPS-Dateien
			- [Beispiel mit Hyperlinks](#page-0-1) (dieser Text als PDF)
- Exchange
	- Anordnen der Seiten
	- Korrigieren kleiner Tippfehler
	- Erstellen von
		- Thumbnails
		- Lesezeichen
		- Notizen
		- [Formularelementen](#page-9-1)
	- <sup>o</sup> OCR-Modul Acrobat Capture
- PDF-Bibliotheken
	- [PDFlib \(Thomas Merz\)](http://www.ifconnection.de/~tm/software/pdflib/index.html)
	- [ClibPDF \(FastIO Systems\)](http://www.fastio.com/)
- Probleme
	- Seitennumerierung
	- LZW oder ZIP-Kompression
	- viele Fehlerstellen

[Joachim Wagner](mailto:jowagner@rz.uni-osnabrueck.de)

<span id="page-9-1"></span><span id="page-9-0"></span>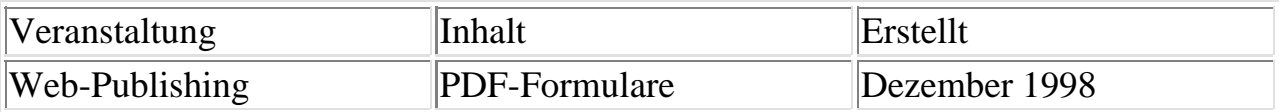

## **PDF-Formulare**

- Elemente:
	- Kontrollkästchen
	- Optionsfelder
	- Schaltflächen
	- Listenfelder
	- Kombinationsfelder
	- Textfelder
- Erstellen von Formularen
	- Exchange
	- o [PDF-mark Anweisungen](#page-10-0)
- Schnittstelle zum Server
	- CGI-Schnittstelle
		- HTML-Formular (URL kodiert)
		- Forms Data File Format
			- FDF-Toolkit
	- Antwort
		- URL-Suffix #FDF
- Beispiel
	- <sup>o</sup> [Entwurf](#page-13-0) mit beliebiger Anwendung
	- [Fragebogen](#page-14-0) mit Exchange
- keine Unterstützung durch das Plugin für UNIX

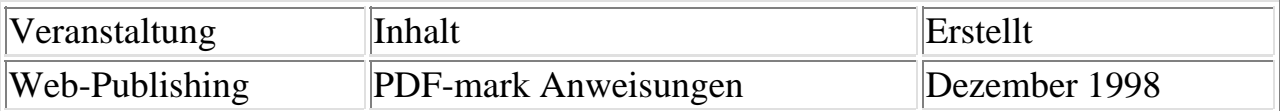

#### <span id="page-10-0"></span>**PDF-mark Anweisungen**

- per EPS einfügen
- z.B. für Textfelder
	- %!PS-Adobe-3.0 EPSF-3.0 %%BoundingBox: 0 0 360 12 %%EndProlog /pdfmark where {pop} {userdict /pdfmark /cleartomark load put} ifelse [ /T (Texteingabefeld) % title /Subtype /Widget /FT /Tx /Rect [ 0 0 360 12 ] /F 4 /BS << /S /S /W 1 >> % Border style solid, width = 1 /MK  $<<$  /BC [ 1 0 0 ] /BG [ 1 1 1 ] >> /ANN pdfmark showpage %%EOF
- in Exchange Namen der Felder anpassen
- Beispiel: ein Formular
	- [Entwurf](#page-11-0) mit beliebiger Anwendung
	- o [Überarbeitet](#page-12-0) mit Exchange

#### <span id="page-11-0"></span>Ihre Anschrift:

Herr Frau

Vorname

Nachname

Firma

Straße/Postfach

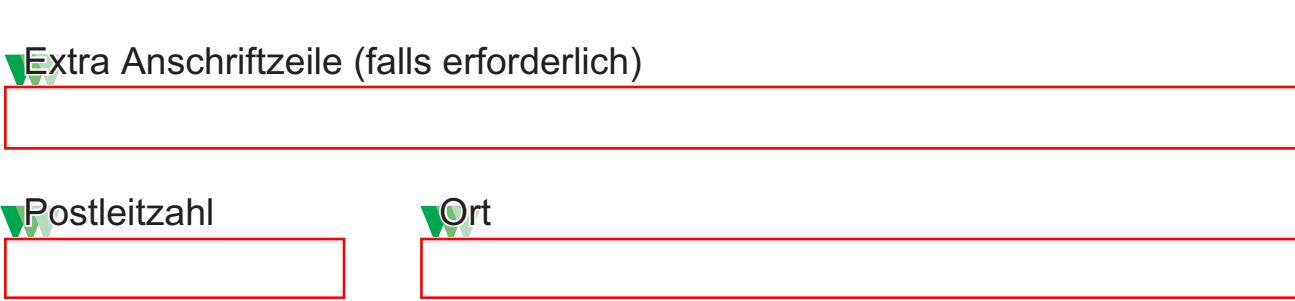

 $\sqrt{2}$ Fax

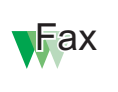

<span id="page-12-0"></span>Ihre Anschrift:

 $\Box$  Herr  $\overline{\Box}$  Frau

Vorname

Nachname

Firma

Straße/Postfach

Extra Anschriftzeile (falls erforderlich)

**Postleitzahl Ort** 

**Telefon** Fax

<span id="page-13-0"></span>Fragebogen zum Web-Publishing-Beitrag Adobes Portable Document Format - PDF

Welche Themen haben Sie interessiert?

PDF im Browser Gestaltungsmöglichkeiten Unterschiede PDF - HTML Erzeugen von PDF-Dateien Formulare Indizierung Verschlüsselte PDF-Dokumente

Wird in Ihrem Umfeld bereits PDF benutzt?

Ja Nein weiß nicht

Ihr Kommentar zur Vortragsausarbeitung:

<span id="page-14-0"></span>Fragebogen zum Web-Publishing-Beitrag Adobes Portable Document Format - PDF

Welche Themen haben Sie interessiert?

- PDF im Browser
- Gestaltungsmöglichkeiten
- Unterschiede PDF HTML
- □ Erzeugen von PDF-Dateien
- $\blacktriangleright$  Formulare
- $\Box$  Indizierung
- Verschlüsselte PDF-Dokumente

Wird in Ihrem Umfeld bereits PDF benutzt?

- Ja
- O Nein
- weiß nicht

Ihr Kommentar zur Vortragsausarbeitung:

<span id="page-15-1"></span><span id="page-15-0"></span>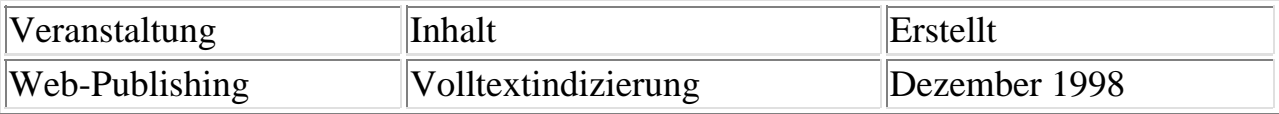

## **Volltextindizierung**

- Acrobat Catalog
	- erstellt aus mehreren PDF-Dokumenten einen Index
	- Indexdatei muß lokal verhanden sein
- Indizierungs-Software für den Web-Server
	- generiert Index für viele Formate
	- als CGI-Aufruf realisiert
	- Indizes mit PDF-Unterstützung:
		- [Verity:](http://www.verity.com/) Search97
		- $\blacksquare$  Microsoft Index Server + PDF-IFilter
		- **[Netscape Compass Server](http://home5.netscape.com/compass/v3.0/datasheet/index.html)**
		- [Infoseek Ultraseek Server](http://software.infoseek.com/products/ultraseek/ultratop.htm)
		- [Cascade: Mediasphere/3](http://w3.cascadenet.com/">Cascade: Mediasphere/3)
		- [Excalibur Technologies Corporation](http://www.excalib.com/">Excalibur Technologies Corporation)
		- [Fulcrum Surfboard v2i](http://fulcrum2.fulcrum.com/">Fulcrum Surfboard v2i)
		- [Glyphia](http://www.glyphia.com/)
		- **[Muscat](http://www.muscat.com/)**
		- Open Text Corporation: Livelink Search
		- **[Personal Library Software PLWeb](http://www.pls.com/)**
- Hervorheben von Textstellen
	- Highlight File Format
	- Beispiel:
		- hervorhe.pdf mit [hervor.txt](#page-16-0) als Highlight-Datei:
			- $\blacksquare$  hervorhe.pdf#xml=http://www-lehre.informatik.uni-osnabrueck.
			- <hervorhe.pdf#xml=hervor.txt>

[Joachim Wagner](mailto:jowagner@rz.uni-osnabrueck.de)

```
<XML>
<Body units=words color=#FF0000 mode=active version=2>
   <Highlight>
      <loc pg=0 pos=5 len=1>
      <loc pg=0 pos=12 len=1> 
      <loc pg=0 pos=16 len=3>
      <loc pg=0 pos=22 len=5> 
   </Highlight>
</Body>
< / \times / \times ML >
```
<span id="page-17-0"></span>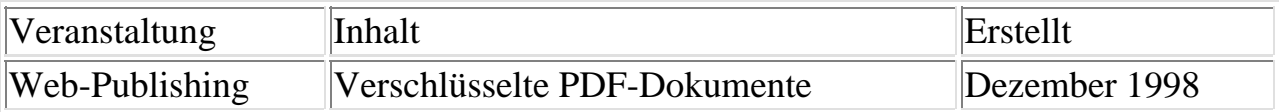

#### **Verschlüsselte PDF-Dokumente**

- Zugriffsbeschränkung
	- Öffnen
	- Ändern der Sicherheitsoptionen
	- Drucken
	- Ändern des Dokuments
	- Auswählen von Text und Graphiken
	- Hinzufügen oder Ändern von
		- Notizen
		- Formularfeldern
- nur der Datenbereich der Objekte wird verschlüsselt
- Paßwörter nur einmal verwendbar, da
	- symmetric stream cipher RC4 im Output-Feedback Mode
	- MD5(key + object ID) als Key für RC4

[Joachim Wagner](mailto:jowagner@rz.uni-osnabrueck.de)

<span id="page-18-0"></span>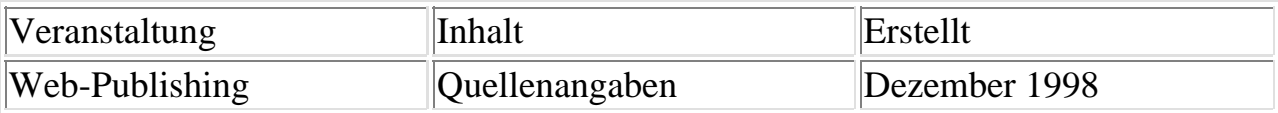

# **Quellenangaben**

- Adobe
	- "Portable Document Format Reference Manual" Adobe Systems Incorporated
	- "Publizieren elektronischer Dokumente" Adobe User Education
	- "Acrobat Exchange 3.0 Online-Handbuch" Adobe User Education
	- "Adobe Acrobat 3.0 Online-Handbuch" Adobe User Education
	- "Acrobat Capture 3.0 Online-Handbuch" Adobe User Education
	- "pdfmark Reference Manual" Adobe Developer Relations
	- "Guidelines for Using Adobe Acrobat 3.0 for Production Printing" Adobe Customer Services
- c't Magazin für Computer und Technik
	- "Gut verpackt Drucken von JPEG-Bildern mit PostScript Level 2" Heft 6 1994 Seite 236 ff
	- "Elektronen statt Papier Adobes Internet-Pläne" Heft 1 1997 Seite 49
	- "Auf Papier und Bildschirm Adobe Acrobat 3.01" Heft 10 1997 Seite 118
- "PDFlib Refernce Manual" Thomas Merz
- "Mit Acrobat ins World Wide Web" Thomas Merz
- "PostScript & Acrobat/PDF" Thomas Merz